## **PREUZIMANJE PREDMETNIH ODREDNICA IZ PREDMETNOG SUSTAVA NSK**

Knjižnice koje rade u knjižničnom programu *Aleph* i u radnom sučelju imaju pristup *NSK normativnoj bazi podataka (NSK10),* nakon pretraživanja i provjere predmetne odrednice u normativnoj bazi postupkom validacije preuzimaju postojeću odrednicu (detaljnije u dokumentu *[Postupak validacije](http://ps.nsk.hr/wp-content/uploads/2019/06/Postupak-validacije-predmetnih-odrednica.pdf)  [predmetnih odrednica](http://ps.nsk.hr/wp-content/uploads/2019/06/Postupak-validacije-predmetnih-odrednica.pdf)*).

Predmetne odrednice mogu se preuzeti i iz *online* [kataloga](http://katalog.nsk.hr/F?RN=373871833) Nacionalne i sveučilišne knjižnice u Zagrebu. U padajućem izborniku izabere se pretraživanje po predmetu. Unese se traženi pojam i otvara se abecedno složen popis odrednica. Kada uz traženu odrednicu, u uglatoj zagradi piše [*NSK normativni zapis*], klikom na poveznicu *NSK normativni zapis* otvara se normativni zapis za predmetnu odrednicu i ako odrednica odgovara, preuzima se kopiranjem u adekvatno polje bibliografskog zapisa za predmetnu odrednicu. U zapisu se u polju izvora podataka obvezno navodi kȏd izvora odrednice *nskps.*

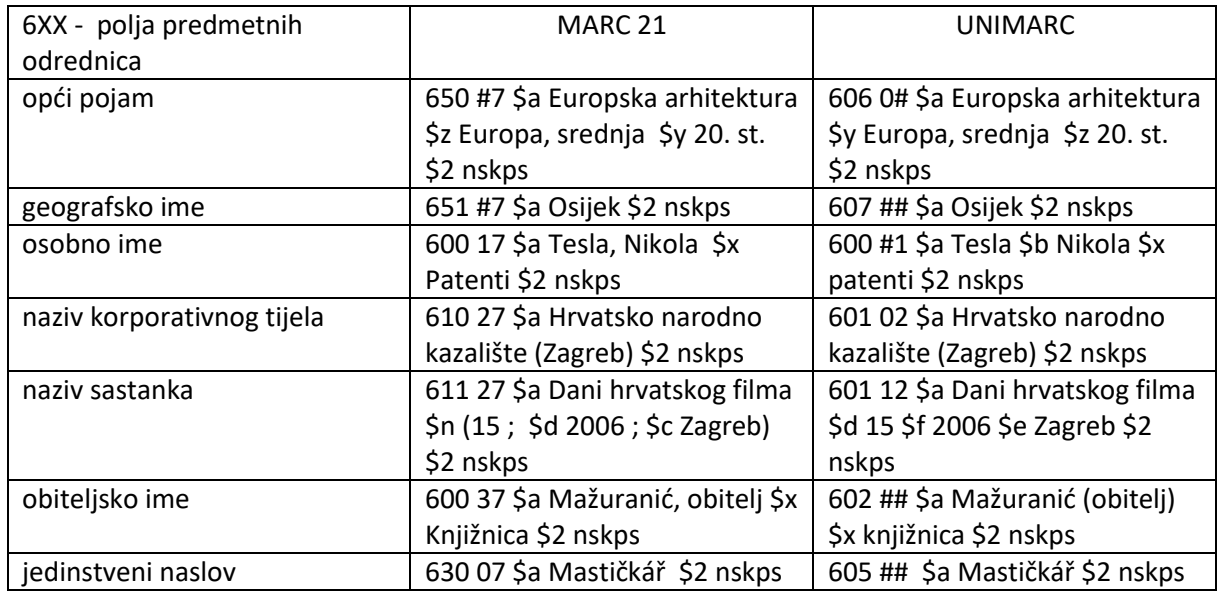

primjeri

Kada se predmetna odrednica traži izravno u [NSK normativnoj bazi](http://katalog.nsk.hr/F/ARMLRK764RLR5HUDS23PP9DJ41YTST9H291ETCN749LLIAYQTH-26560?func=find-e-0&local_base=nsk10) u padajućem izborniku izabere se pretraživanje po predmetu. Unese se traženi pojam i otvara se abecedno složen popis odrednica. Klikom na traženu odrednicu, otvara se cijeli zapis predmetne odrednice. Nakon pregledavanja zapisa, ako je odrednica odgovarajuća, kopiranjem se preuzima u adekvatno polje bibliografskog zapisa za predmetnu odrednicu.

Postojeće predmetne odrednice mogu biti izmijenjene pa je kao pomoć pri izboru odrednica potrebno povremeno provjeriti [popise novih i izmijenjenih odrednica.](http://ps.nsk.hr/nove-i-izmijenjene-odrednice/)

Više o predmetnom sustavu NSK na [http://ps.nsk.hr/.](http://ps.nsk.hr/)

Za sva dodatna pitanja molimo da se javite na: [Urednistvo\\_predmetnog\\_kataloga@nsk.hr](mailto:Urednistvo_predmetnog_kataloga@nsk.hr) .